# mail

Chipsmall Limited consists of a professional team with an average of over 10 year of expertise in the distribution of electronic components. Based in Hongkong, we have already established firm and mutual-benefit business relationships with customers from, Europe, America and south Asia, supplying obsolete and hard-to-find components to meet their specific needs.

With the principle of "Quality Parts, Customers Priority, Honest Operation, and Considerate Service", our business mainly focus on the distribution of electronic components. Line cards we deal with include Microchip, ALPS, ROHM, Xilinx, Pulse, ON, Everlight and Freescale. Main products comprise IC, Modules, Potentiometer, IC Socket, Relay, Connector. Our parts cover such applications as commercial, industrial, and automotives areas.

We are looking forward to setting up business relationship with you and hope to provide you with the best service and solution. Let us make a better world for our industry!

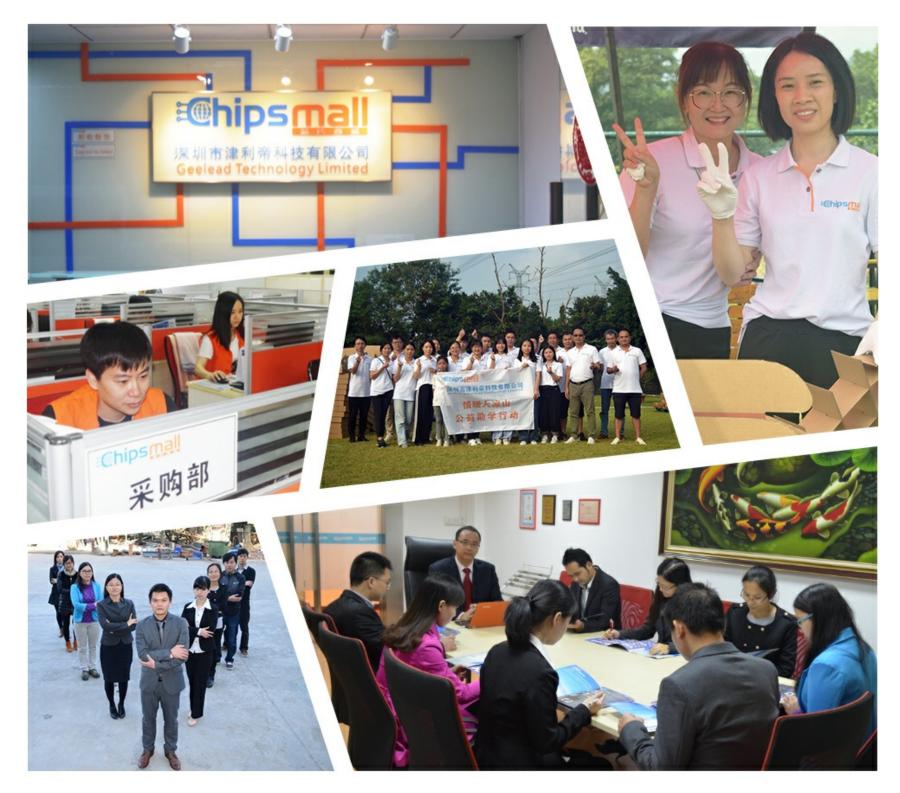

# Contact us

Tel: +86-755-8981 8866 Fax: +86-755-8427 6832 Email & Skype: info@chipsmall.com Web: www.chipsmall.com Address: A1208, Overseas Decoration Building, #122 Zhenhua RD., Futian, Shenzhen, China

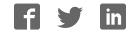

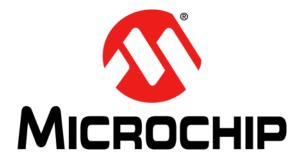

# PIC32 Bluetooth<sup>®</sup> Starter Kit User's Guide

#### Note the following details of the code protection feature on Microchip devices:

- · Microchip products meet the specification contained in their particular Microchip Data Sheet.
- Microchip believes that its family of products is one of the most secure families of its kind on the market today, when used in the intended manner and under normal conditions.
- There are dishonest and possibly illegal methods used to breach the code protection feature. All of these methods, to our knowledge, require using the Microchip products in a manner outside the operating specifications contained in Microchip's Data Sheets. Most likely, the person doing so is engaged in theft of intellectual property.
- Microchip is willing to work with the customer who is concerned about the integrity of their code.
- Neither Microchip nor any other semiconductor manufacturer can guarantee the security of their code. Code protection does not mean that we are guaranteeing the product as "unbreakable."

Code protection is constantly evolving. We at Microchip are committed to continuously improving the code protection features of our products. Attempts to break Microchip's code protection feature may be a violation of the Digital Millennium Copyright Act. If such acts allow unauthorized access to your software or other copyrighted work, you may have a right to sue for relief under that Act.

Information contained in this publication regarding device applications and the like is provided only for your convenience and may be superseded by updates. It is your responsibility to ensure that your application meets with your specifications. MICROCHIP MAKES NO REPRESENTATIONS OR WARRANTIES OF ANY KIND WHETHER EXPRESS OR IMPLIED, WRITTEN OR ORAL, STATUTORY OR OTHERWISE, RELATED TO THE INFORMATION, INCLUDING BUT NOT LIMITED TO ITS CONDITION, QUALITY, PERFORMANCE, MERCHANTABILITY OR FITNESS FOR PURPOSE. Microchip disclaims all liability arising from this information and its use. Use of Microchip devices in life support and/or safety applications is entirely at the buyer's risk, and the buyer agrees to defend, indemnify and hold harmless Microchip from any and all damages, claims, suits, or expenses resulting from such use. No licenses are conveyed, implicitly or otherwise, under any Microchip intellectual property rights.

## QUALITY MANAGEMENT SYSTEM CERTIFIED BY DNV = ISO/TS 16949=

#### Trademarks

The Microchip name and logo, the Microchip logo, dsPIC, FlashFlex, flexPWR, JukeBlox, KEELOQ, KEELOQ logo, Kleer, LANCheck, MediaLB, MOST, MOST logo, MPLAB, OptoLyzer, PIC, PICSTART, PIC<sup>32</sup> logo, RightTouch, SpyNIC, SST, SST Logo, SuperFlash and UNI/O are registered trademarks of Microchip Technology Incorporated in the U.S.A. and other countries.

The Embedded Control Solutions Company and mTouch are registered trademarks of Microchip Technology Incorporated in the U.S.A.

Analog-for-the-Digital Age, BodyCom, chipKIT, chipKIT logo, CodeGuard, dsPICDEM, dsPICDEM.net, ECAN, In-Circuit Serial Programming, ICSP, Inter-Chip Connectivity, KleerNet, KleerNet logo, MiWi, MPASM, MPF, MPLAB Certified logo, MPLIB, MPLINK, MultiTRAK, NetDetach, Omniscient Code Generation, PICDEM, PICDEM.net, PICkit, PICtail, RightTouch logo, REAL ICE, SQI, Serial Quad I/O, Total Endurance, TSHARC, USBCheck, VariSense, ViewSpan, WiperLock, Wireless DNA, and ZENA are trademarks of Microchip Technology Incorporated in the U.S.A. and other countries.

SQTP is a service mark of Microchip Technology Incorporated in the U.S.A.

Silicon Storage Technology is a registered trademark of Microchip Technology Inc. in other countries.

GestIC is a registered trademarks of Microchip Technology Germany II GmbH & Co. KG, a subsidiary of Microchip Technology Inc., in other countries.

All other trademarks mentioned herein are property of their respective companies.

© 2014, Microchip Technology Incorporated, Printed in the U.S.A., All Rights Reserved.

ISBN: 978-1-63276-588-8

Microchip received ISO/TS-16949:2009 certification for its worldwide headquarters, design and wafer fabrication facilities in Chandler and Tempe, Arizona; Gresham, Oregon and design centers in California and India. The Company's quality system processes and procedures are for its PIC® MCUs and dsPIC® DSCs, KELOQ® code hopping devices, Serial EEPROMs, microperipherals, nonvolatile memory and analog products. In addition, Microchip's quality system for the design and manufacture of development systems is ISO 9001:2000 certified.

## Object of Declaration: DM320018, PIC32 Bluetooth® Starter Kit

EU Declaration of Conformity

This declaration of conformity is issued by the manufacturer.

The development/evaluation tool is designed to be used for research and development in a laboratory environment. This development/evaluation tool is not a Finished Appliance, nor is it intended for incorporation into Finished Appliances that are made commercially available as single functional units to end users under EU EMC Directive 2004/108/EC and as supported by the European Commission's Guide for the EMC Directive 2004/108/EC (8<sup>th</sup> February 2010).

This development/evaluation tool complies with EU RoHS2 Directive 2011/65/EU.

For information regarding the exclusive, limited warranties applicable to Microchip products, please see Microchip's standard terms and conditions of sale, which are printed on our sales documentation and available at <u>www.microchip.com</u>.

Signed for and on behalf of Microchip Technology Inc. at Chandler, Arizona, USA

rek Carlson

Derek Carlson VP Development Tools

<u>16-July-2013</u> Date

NOTES:

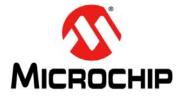

## **Table of Contents**

| Chapter 1. Introduction                                                        |    |
|--------------------------------------------------------------------------------|----|
| 1.1 Kit Contents<br>1.2 PIC32 Bluetooth Starter Kit Functionality and Features |    |
| Chapter 2. Hardware                                                            |    |
| 2.1 Hardware features                                                          | 17 |
| Appendix A. Layout and Schematics                                              | 19 |
| Appendix B. Bill of Materials                                                  | 29 |

NOTES:

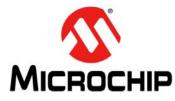

## Preface

## **NOTICE TO CUSTOMERS**

All documentation becomes dated, and this manual is no exception. Microchip tools and documentation are constantly evolving to meet customer needs, so some actual dialogs and/or tool descriptions may differ from those in this document. Please refer to our web site (www.microchip.com) to obtain the latest documentation available.

Documents are identified with a "DS" number. This number is located on the bottom of each page, in front of the page number. The numbering convention for the DS number is "DSXXXXXXA", where "XXXXXXX" is the document number and "A" is the revision level of the document.

For the most up-to-date information on development tools, see the MPLAB<sup>®</sup> IDE online help. Select the Help menu, and then Topics to open a list of available online help files.

## INTRODUCTION

This chapter contains general information that will be useful to know before using the PIC32 Bluetooth Starter Kit. Items discussed in this chapter include:

- Document Layout
- Conventions Used in this Guide
- Recommended Reading
- The Microchip Web Site
- Development Systems Customer Change Notification Service
- Customer Support
- Document Revision History

## **DOCUMENT LAYOUT**

This document describes how to use the PIC32 Bluetooth Starter Kit as a development tool to emulate and debug firmware on a target board. This document includes the following chapters:

- **Chapter 1. "Introduction**" provides a brief overview of the starter kit, highlighting its features and uses.
- · Chapter 2. "Hardware" provides the hardware descriptions of the starter kit.
- Appendix A. "Layout and Schematics" provides a block diagram, wire list, and detailed schematics of the starter kit.
- Appendix B. "Bill of Materials" provides the bill of material descriptions and the reference, manufacturer, and part numbers for the components used in the starter kit hardware.

## CONVENTIONS USED IN THIS GUIDE

This manual uses the following documentation conventions:

## **DOCUMENTATION CONVENTIONS**

| Description                                      | Represents                                                                                                    | Examples                                                                                                    |  |
|--------------------------------------------------|----------------------------------------------------------------------------------------------------|----------------------------------------------------------------------------------------------------|--|
| Italic characters                                | Referenced books                                                                                                    | MPLAB IDE User's Guide                                                                                                    |  |
|                                                  | Emphasized text                                                                                                    | is the <i>only</i> compiler                                                                                               |  |
| Initial caps                                     | A window                                                                                                    | the Output window                                                                                                    |  |
| , I                                              | A dialog                                                                                                    | the Settings dialog                                                                                                    |  |
|                                                  | A menu selection                                                                                                    | select Enable Programmer                                                                                                  |  |
| Quotes                                           | A field name in a window or dialog                                                                                                    | "Save project before build"                                                                                               |  |
| Underlined, italic text with right angle bracket | A menu path                                                                                                    | File > Save                                                                                                    |  |
| Bold characters                                  | A dialog button                                                                                                    | Click OK                                                                                                    |  |
|                                                  | A tab                                                                                                    | Click the <b>Power</b> tab                                                                                                |  |
| Text in angle brackets < >                       | A key on the keyboard                                                                                                    | Press <enter>, <f1></f1></enter>                                                                                          |  |
| Plain Courier New                                | Sample source code                                                                                                    | #define START                                                                                                    |  |
|                                                  | Filenames                                                                                                    | autoexec.bat                                                                                                    |  |
|                                                  | File paths                                                                                                    | c:\mcc18\h                                                                                                    |  |
|                                                  | Keywords                                                                                                    | _asm, _endasm, static<br>-Opa+, -Opa-<br>0, 1<br>0xFF, 'A`                                                                |  |
|                                                  | Command-line options                                                                                                    |                                                                                                    |  |
|                                                  | Bit values                                                                                                    |                                                                                                    |  |
|                                                  | Constants                                                                                                    |                                                                                                    |  |
| Italic Courier New                               | A variable argument                                                                                                    | file.o, where file can be any valid filename                                                                              |  |
| Square brackets []                               | Optional arguments                                                                                                    | <pre>mcc18 [options] file [options]</pre>                                                                                 |  |
| Curly brackets and pipe character: {   }         | Choice of mutually exclusive arguments; an OR selection                                                                                                    | errorlevel {0 1}                                                                                                    |  |
| Ellipses                                         | Replaces repeated text                                                                                                    | <pre>var_name [, var_name]</pre>                                                                                          |  |
|                                                  | Represents code supplied by user                                                                                                    | <pre>void main (void) { }</pre>                                                                                           |  |
| Notes                                            | A Note presents information<br>that we want to re-emphasize,<br>either to help you avoid a<br>common pitfall or to make you<br>aware of operating differences<br>between some device family<br>members. A Note can be in a<br>box, or when used in a table<br>or figure, it is located at the<br>bottom of the table or figure. | Note: This is a standard<br>note box.<br>CAUTION<br>This is a caution note.<br>Note 1: This is a note used in a<br>table. |  |

## **RECOMMENDED READING**

This document describes how to use the starter kit. The following Microchip documents are available and recommended as supplemental reference resources.

## **Bluetooth Audio Development Kit Readme Files**

For the latest information on using the development kit and its related demonstrations, please consult the Readme file provided in the installation directory. The Readme file contains information on revision updates and known issues that may not be included in this reference guide.

## PIC32MX1XX/2XX Family Data Sheet (DS60001168)

Consult this document for detailed information on PIC32 devices. Reference information found in this data sheet includes:

- Device memory maps
- · Device pinout and packaging details
- Device electrical specifications
- List of peripherals included on the devices

## Section 27. "USB On-The-Go" (DS61126)

This section of the *"PIC32 Family Reference Manual"* provides a detailed description and overview of the functionality of the USB OTG module.

## Microchip Bluetooth<sup>®</sup> Stack for PIC32

This application note provides information on the Application Programming Interfaces for various profiles, protocols, and decoders available in the Bluetooth Stack for PIC32 devices.

**Note:** Please contact Microchip Marketing for information regarding this document.

## MPLAB<sup>®</sup> XC32 C/C++ Compiler User's Guide (DS50001686)

This document details the use of Microchip's MPLAB XC32 C/C++ Compiler to develop an application.

## MPLAB<sup>®</sup> X IDE User's Guide (DS50002027)

Refer to this document for more information pertaining to the installation and implementation of the MPLAB X IDE software, as well as the MPLAB SIM Simulator software that is included with it.

#### PICkit<sup>™</sup> 3 In-Circuit Debugger/Programmer User's Guide (DS50002116)

This document describes how to use the PICkit 3 as a development tool to emulate and debug firmware on a target board, as well as how to program devices.

## PICkit 3 In-Circuit Debugger/Programmer Online Help File

A comprehensive help file for the debugger is included with MPLAB X IDE. Usage, troubleshooting and hardware specifications are covered. This may be more up-to-date than the printed documentation. Also, limitations are listed for various devices.

## THE MICROCHIP WEB SITE

Microchip provides online support via our web site at: <a href="http://www.microchip.com">http://www.microchip.com</a>. This web site makes files and information easily available to customers. Accessible by most Internet browsers, the web site contains the following information:

- Product Support Data sheets and errata, application notes and sample programs, design resources, user's guides and hardware support documents, latest software releases and archived software
- General Technical Support Frequently Asked Questions (FAQs), technical support requests, online discussion groups, Microchip consultant program member listings
- Business of Microchip Product selector and ordering guides, latest Microchip press releases, listings of seminars and events; and listings of Microchip sales offices, distributors and factory representatives

## DEVELOPMENT SYSTEMS CUSTOMER CHANGE NOTIFICATION SERVICE

Microchip's customer notification service helps keep customers current on Microchip products. Subscribers will receive e-mail notification whenever there are changes, updates, revisions or errata related to a specified product family or development tool of interest.

To register, access the Microchip web site at www.microchip.com, click on Customer Change Notification and follow the registration instructions.

The Development Systems product group categories are:

- Compilers The latest information on Microchip C compilers and other language tools
- Emulators The latest information on the Microchip in-circuit emulator, MPLAB REAL ICE™
- In-Circuit Debuggers The latest information on the Microchip in-circuit debugger, MPLAB ICD 3
- MPLAB X IDE The latest information on Microchip MPLAB X IDE, the Windows<sup>®</sup> Integrated Development Environment for development systems tools
- **Programmers** The latest information on Microchip programmers including the PICkit<sup>™</sup> 3 development programmer

## **CUSTOMER SUPPORT**

Users of Microchip products can receive assistance through several channels:

- Distributor or Representative
- · Local Sales Office
- Field Application Engineer (FAE)
- Technical Support

Customers should contact their distributor, representative or field application engineer (FAE) for support. Local sales offices are also available to help customers. A listing of sales offices and locations is included in the back of this document.

Technical support is available through the web site at: http://support.microchip.com

## **DOCUMENT REVISION HISTORY**

## Revision A (July 2014)

This is the initial release of the PIC32 Bluetooth<sup>®</sup> Starter Kit User's Guide.

## Revision B (September 2014)

This revision includes updates to the Bill of Materials (see Table B-1).

NOTES:

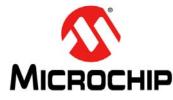

## **Chapter 1. Introduction**

Thank you for purchasing the Microchip Technology PIC32 Bluetooth<sup>®</sup> Starter Kit (P/N: DM320018). This starter kit provides a low-cost solution for developing Bluetooth Serial Port Profile (SPP) applications.

**Note:** The starter kit is preprogrammed with Bluetooth SPP full-duplex data transmission demonstration software and more demonstrations are planned in the near future. The demonstration applications are available for download with MPLAB<sup>®</sup> Harmony v0.80.02 or later. Please refer to the MPLAB Harmony documentation, which is available from http://microchip.com/harmony/ for more information on these demonstrations. An Android application for handsets is also available in this version of MPLAB Harmony to support the SPP data demonstration.

## 1.1 KIT CONTENTS

The starter kit ships with demonstration code that enables SPP full-duplex data transmission with many connected Bluetooth-enabled smart devices. The starter kit supplies on-board circuitry for full debug and programming capabilities and includes an integrated Bluetooth HCI module. Optionally, the starter kit board may be coupled with an expansion daughter board through its expansion header interface.

The PIC32 Bluetooth Starter Kit contains the following items:

- PIC32 Bluetooth Starter Kit development board, which includes:
  - An integrated HCI-based Bluetooth radio
  - USB host and device connectors
  - High output multi-color LED
  - Accelerometer and temperature sensor.

· USB Type-A to B-mini cable for power and debug of the development board

**Note:** If you are missing any part of a kit, contact a Microchip sales office for assistance. A list of Microchip offices for sales and service is provided on the last page of this document.

## 1.2 PIC32 BLUETOOTH STARTER KIT FUNCTIONALITY AND FEATURES

The top assembly of the development board in the PIC32 Bluetooth Starter Kit has the following key features, as indicated by the corresponding number in Figure 1-1.

- 1. PIC32MX270F256D 32-bit microcontroller (U1).
- 2. CREE high output multi-color LED with PWM input.
- 3. USB Type-A connector to support USB host.
- 4. USB mini-B connector for on-board debugging support.
- 5. Device Reset push button.
- 6. Five user-definable push buttons (SW1-SW5).
- 7. SPI Serial EEPROM (2 Mb).
- 8. Daughter board expansion connector (DAC or codec support).
- 9. Integrated Certified HCI Class 1 Bluetooth radio module.
- 10. Authentication connector.
- 11. Integrated 3-axis accelerometer and temperature sensor.

## FIGURE 1-1: PIC32 BLUETOOTH<sup>®</sup> STARTER KIT DEVELOPMENT BOARD LAYOUT (TOP VIEW)

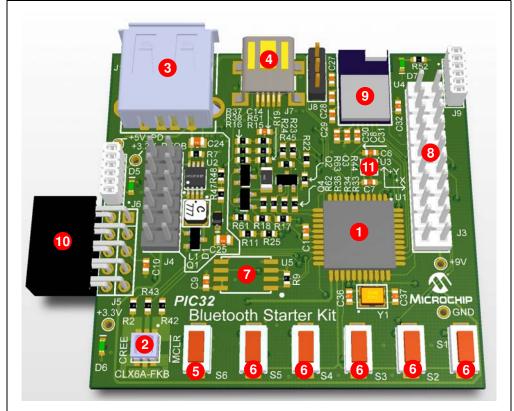

The bottom assembly of the development board in the starter kit has the following key features, as indicated by the corresponding number in Figure 1-2.

- 1. PIC24FJ256GB106 USB microcontroller for on-board debugging.
- 2. USB micro-AB receptacle for USB Host or Device connectivity for PIC32 USB applications.
- 3. Regulated +3.3V power supply for powering the starter kit through USB or an expansion board.

FIGURE 1-2: PIC32 BLUETOOTH<sup>®</sup> STARTER KIT DEVELOPMENT BOARD LAYOUT (BOTTOM VIEW)

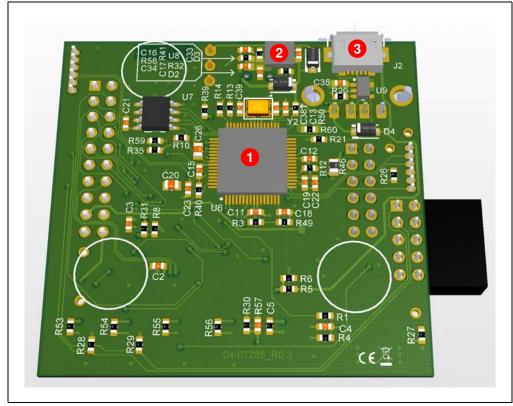

NOTES:

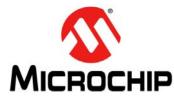

## Chapter 2. Hardware

This chapter describes the hardware features of the PIC32 Bluetooth Starter Kit

## 2.1 HARDWARE FEATURES

The following key features of the starter kit are presented in the order provided in **1.2** "**PIC32 Bluetooth Starter Kit Functionality and Features**". Refer to Figure 1-1 and Figure 1-2 for their locations on the development board.

## 2.1.1 Bluetooth Module

The FLC-BTM805 is a dual-mode Bluetooth HCI module that allows original equipment manufacturers to add Bluetooth wireless capability to their products. The module supports BT2.1 and later with an HCI interface, which makes it simple to design into fully certified embedded Bluetooth solutions. The module supports Bluetooth Enhanced Data Rate (EDR) and delivers up to a 3 Mbps data rate. In addition, the module supports Class 1 transmission and multiple device connection.

## 2.1.2 Processor Support

The development board in the starter kit is designed with a permanently mounted (i.e., soldered) PIC32MX270F256D microcontroller. Support for this microcontroller is available using the Microchip MPLAB<sup>®</sup> X IDE v2.10 and later, and with the MPLAB XC32 C/C++ Compiler v1.32 or later.

## 2.1.3 Powering the Starter Kit

Use one of the following methods to provide power to the starter kit:

- Connect USB bus power to the USB debug connector, J7
- Apply VBUS (+5V) power to the micro-B USB connector
- Connect an external application board with a regulated DC power supply that provides +5V to the J8 header (not populated)

#### 2.1.4 USB Connectivity

#### 2.1.4.1 HOST MODE

Connect the device to the Type-A connector, J1, which is located on the top of the starter kit development board.

#### 2.1.4.2 DEVICE MODE

Connect the starter kit to the Host using a cable to port J2, which is located on the bottom of the starter kit development board.

#### 2.1.4.3 DEBUGGING MODE

The starter kit includes a PIC24FJ256GB106 USB microcontroller that provides debugger connectivity over USB. The PIC24FJ256GB106 is hard-wired to the PIC32 device to provide protocol translation through the I/O pins of the PIC24FJ256GB106 to the ICSP<sup>™</sup> pins of the PIC32 device.

Connect the starter kit to port J7, which is located on the top side of the starter kit development board.

## 2.1.5 Switches

Switches, SW1-SW6, are available on the development board of the starter kit. SW6 is connected to the reset pin (RB5) of the board. When Idle, the switches are pulled high (+3.3V), and they are grounded when pressed.

## 2.1.6 Other Features

The starter kit is integrated with a temperature sensor, the Cree high output multi-color LED with PWM, a 3D- accelerometer, and an authentication connector. These features are used for application development purposes.

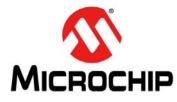

## **Appendix A. Layout and Schematics**

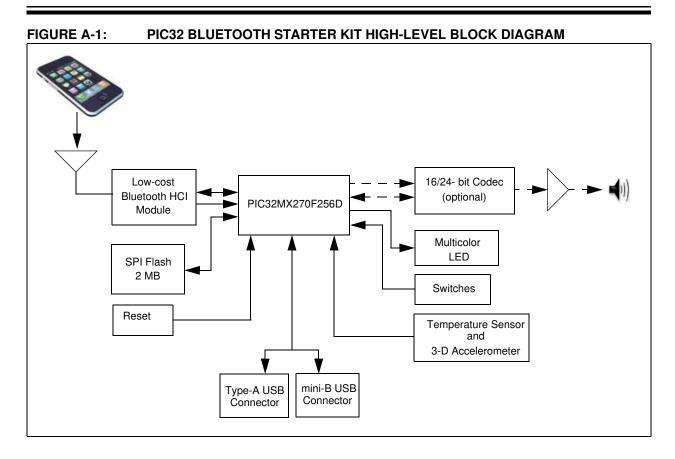

| PIC32MX270F256D<br>Pin Number | PIC32MX270F256D Pin Name                         | Schematic Signal Name |
|-------------------------------|--------------------------------------------------|-----------------------|
| 1                             | RPB9/SDA1/CTED4/PMD3                             | GPIO_10/I2C1_SDA      |
| 2                             | RPC6/MA1/RC6                                     | GPIO_1/UART1_Rx       |
| 3                             | RPC7/PMA0/RC7                                    | GPIO_2/UART1_Tx       |
| 4                             | RPC8/PMA5/RC8                                    | GPIO_18/UART2_RX      |
| 5                             | RPC9/TED7/PMA6/RC9                               | LED3#                 |
| 6                             | Vss                                              | GND SET               |
| 7                             | VCAP                                             | 3.3VDD                |
| 8                             | PGED2/RPB10/D+/CTED11/RB10                       | PIC32_D+              |
| 9                             | PGEC2/RPB11/D-/RB11                              | PIC32_D-              |
| 10                            | VUSB3v3                                          | _                     |
| 11                            | AN11/RPB13/CTPLS/PMRD/RB13                       | GPIO_27/SPI2_SDI      |
| 12                            | PGED/TMS/PMA10/RA10                              | PGED2/PGED4           |
| 13                            | PGEC                                             | PGEC2/PGEC4           |
| 14                            | CVREFOUT/AN10/C3INB/RPB14/VBUSON/SCK1/TED5/RB14  | GPIO_6/I2S1_BCLK      |
| 15                            | AN9/C3INA/RPB15/SCK2/TED6/PMCS1/RB15             | GPIO_22/I2S2_BCLK     |
| 16                            | Vss                                              | AVSS                  |
| 17                            | VDD                                              | AVDD                  |
| 18                            | MCLR                                             | PIC32 MCLR#           |
| 19                            | PGED3/VREF+/CVREF+/AN0/C3INC/RPA0/CTED1/PMD7/RA0 | LED1#                 |
| 20                            | PGEC3/VREF-/CVREF-/AN1/RPA1/CTED2/PMD6/RA1       | LED2#                 |
| 21                            | PGED1/AN2/C1IND/C2INB/C3IND/RPB0/PMD0/RB0        | FLASH_CS#/SS2#        |
| 22                            | PGEC1/AN3/C1INC/C2INA/RPB1/CTED12/PMD1/RB1       | GPIO_3/UART1_CTS      |
| 23                            | AN4/C1INB/C2IND/RPB2/SDA2/CTED13/PMD2/RB2        | VBUS_SENSE            |
| 23                            | AN5/C1INA/C2INC/RTCC/RPB3/SCL2/PMWR/RB3          | SW1#                  |
| 24                            | AN5/C1NA/C2INC/RTCC/RPB3/SCL2/PMWR/RB3           | SW2#, SW3, SW4, SW5   |
| 24                            | AN6/RPC0/RC0                                     | 3₩2#, 3₩3, 3₩4, 3₩3   |
| -                             |                                                  |                       |
| 26                            | AN7/RPC1/RC1                                     | GPIO_5/I2S1_MCLK      |
| 27                            | AN8/RPC2/PMA2/RC2                                | GPIO_4/UART1_RTS      |
| 28                            | Vss                                              | VSS                   |
| 29                            | VDD                                              | VDD                   |
| 30                            | OSC1/CLK1/RPA2/RA2                               | XTAL (8Mhz)           |
| 31                            | OSC2/CLK0/RPA3/RA3                               | XTAL (8Mhz)           |
| 32                            | TD0/RPA8/PMA8/RA8                                | GPIO_11/SPI1_SDI      |
| 33                            | SOSCI/RPB4/RB4                                   | GPIO_8/I2S1_LRCL      |
| 34                            | SOSC0/RPA4/T1CK/CTED9/RA4                        | GPIO_25/I2S2_SDO      |
| 35                            | TD1/RPA9/PMA9/RA9                                | GPIO_9/I2S1_SDO       |
| 36                            | AN12/RPC3/RC3                                    | GPIO_20/UART2_CTS     |
| 37                            | RPC4/PMA4/RC4                                    | GPIO_19/UART2_TX      |
| 38                            | RPC5/PMA3/RC5                                    | -                     |
| 39                            | Vss                                              | -VSS                  |
| 40                            | VDD                                              | -VDD                  |
| 41                            | RPB5/USBID/RB5                                   | GPIO_12 / STBY / RST  |
| 42                            | VBUS                                             | VBUS                  |
| 43                            | RPB7/CTED3/PMD5/INT0/RB7                         | GPIO_21/UART2_RTS     |
| 44                            | RPB8/SCL1/CTED10/PMD4/RB8                        | GPIO 7/I2C1 SCL       |

## TABLE A-1: PIC32 BLUETOOTH STARTER KIT WIRE LIST

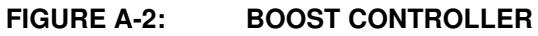

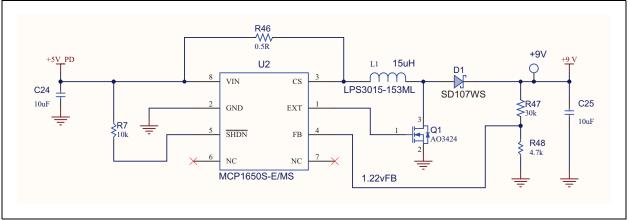

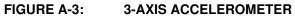

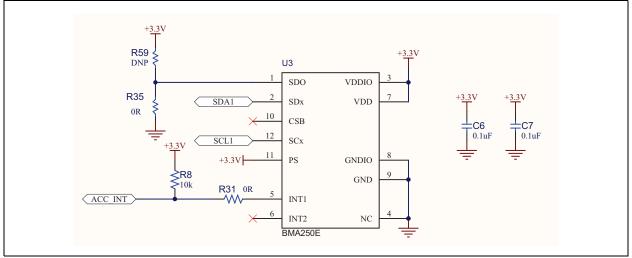

## FIGURE A-4: BLUETOOTH HCI MODULE

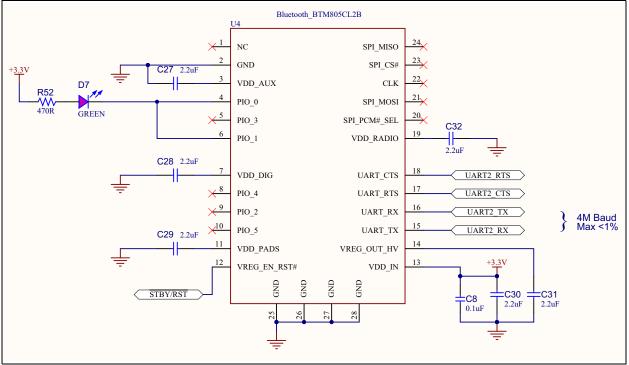

## FIGURE A-5: SERIAL FLASH

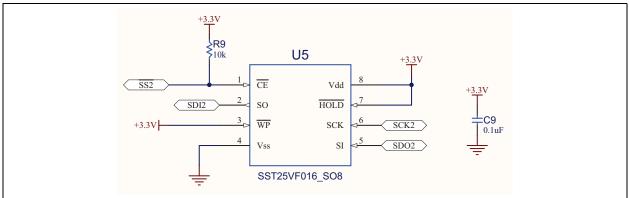

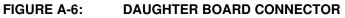

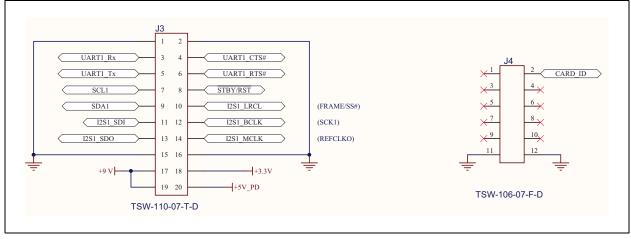

## FIGURE A-7: AUTHENTICATION CONNECTOR

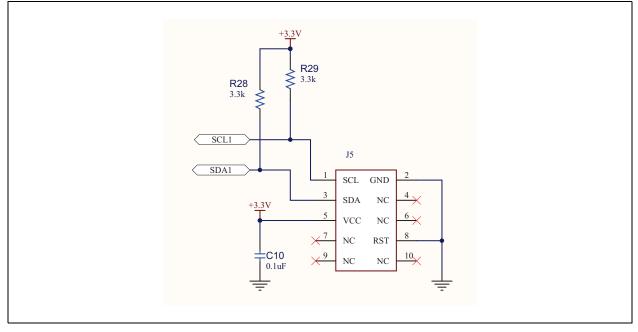

## FIGURE A-8: POWER DISTRIBUTION (SHEET 1 OF 2)

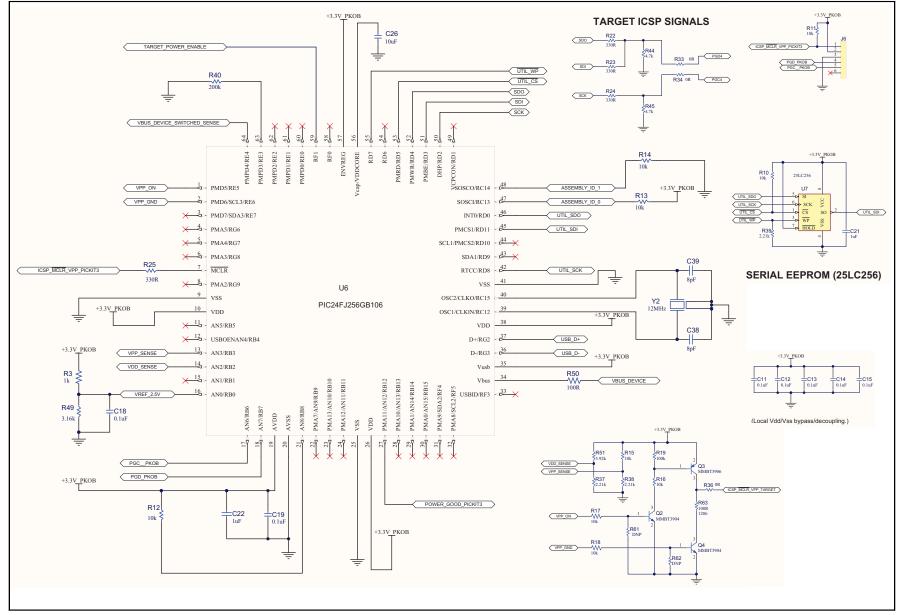

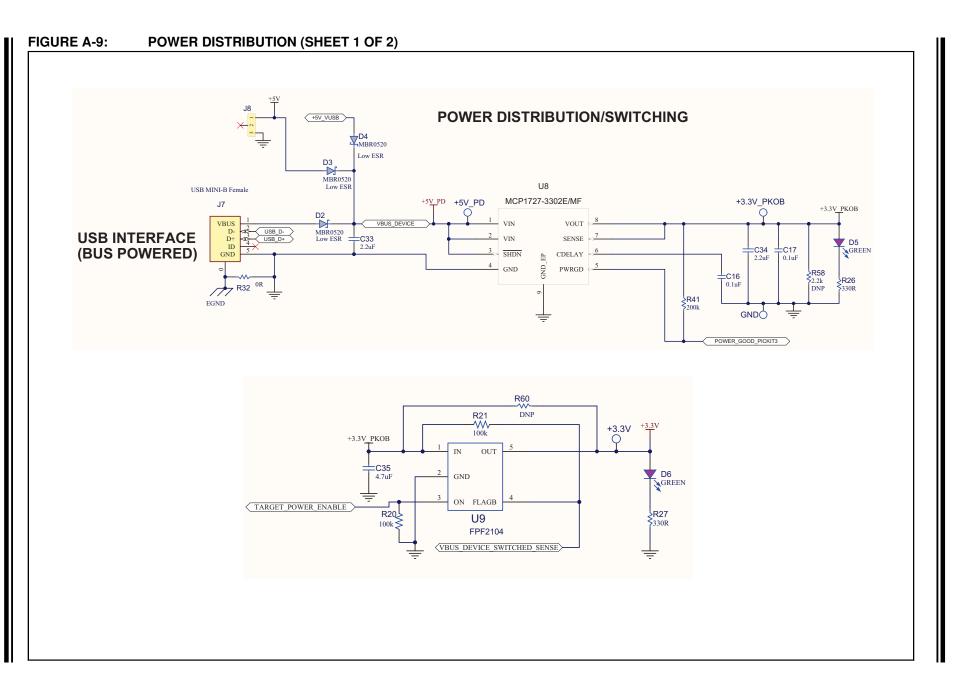